# **DRK-5T**

# **10M Hub Network Starter Kit**

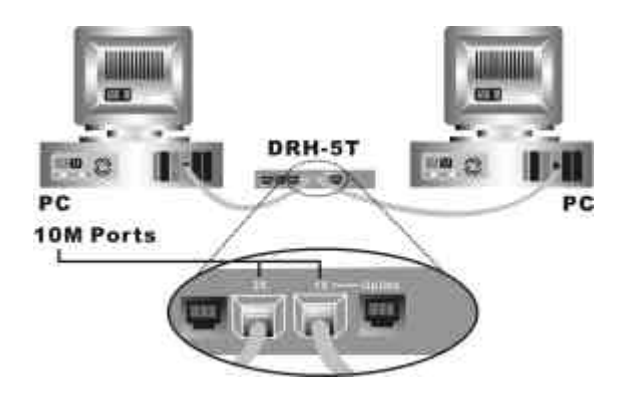

### **Quick Installation Guide**

### **ENGLISH**

#### **Step 1. Planning Your Network**

'o use the cables included in this kit, select a location within twenty feet of each computer to place our DRH-5T 10M Hub. Select a solid level surface that is cool, dry, and not in direct sunlight. Avoid placing the hub near devices that might cause electromagnetic interference, such as an lectric fan. Finally, allow a few inches on each side of the hub for ventilation.

#### **Step 2. Installing Your Hub**

- Position the hub in the location you selected in the "Network Planning" section.
- B. Connect the provided AC Adapter to the hub. Then plug the AC Adapter into an available AC power receptacle.

#### **Step 3. Installing Your Network Adapters**

- A. Power OFF your computer and unplug its power cord.
- B. Remove your computer's chassis cover as specified in your computer's users manual.
- Locate any available PCI Bus Master expansion slot on your computer's system board.
- D. Remove the available PCI slot's back plate (the small piece of metal that covers the opening on the back of the computer immediately behind the available slot). If the back plate was secured with a screw, retain the screw to secure your Network Adapter.
- Gently insert the DRN-32T into the available PCI slot. Press the card firmly into the slot and make sure the card contacts are seated fully into the slot.
- Secure the Network Adapter with the screw retained from the back plate removal or spare screw that accompanied your system.
- F. Replace your computer's chassis cover and repeat these steps for your second computer.

#### **Step 4. Installing Your Cables**

- With the power off on your computers, run the first cable from your Hub to your first computer where you installed the Network Adapter.
- B. Plug the end of the first cable into the RJ-11 jack labeled port "1X" on your Hub.
- Plug the other end of the first cable into the RJ-11 jack on the Network Adapter in your firs computer.
- D. Run the second cable from your Hub to your second computer where in installed the Network Adapter.
- Plug the end of the second cable into the RJ-11 jack labeled port "2X" on your Hub.
- Plug the other end of the second cable into the RJ-11 jack on the Network Adapter in your second computer.

*Congratulations: Your have completed the hardware installation necessary to start operating your network!*

## **DEUTSCH**

#### **Schritt 1. So planen Sie Ihre Netzwerk**

Möchten Sie die diesem Paket beiliegenden Kabel verwenden, suchen Sie im Abstand von rund 60 cm um Ihren Computer herum einen Platz aus, an dem Sie den DRH-5T 10M Hub aufstellen können . Wählen Sie eine stabile, ebene Fläche, die kühl und trocken ist und nicht dem direkten Sonnenlicht ausgesetzt ist. Stellen Sie den Hub möglichst nicht neben Geräte, die elektromagnetische Interferenzen verursachen können, wie zum Beis piel einen elektrischen Lüfter. Lassen Sie schließlich auf jeder Seite des Hub einige Zentimeter zur besseren Belüftung frei.

#### **Schritt 2. Den Hub installieren**

.. Stellen Sie den Hub an den Platz, den Sie im Abschnitt "Netzwerkplanung" ausgewählt haben.

B. Schließen Sie das mitgelieferte Netzteil an den Hub an. Stecken Sie das Kabel des Netzteils dann in eine Steckdose.

#### **Schritt 3. Ihre Netzwerkkarten installieren**

- A? Schalten Sie Ihren Computer AUS und ziehen Sie das Stromkabel aus.
- B? Nehmen Sie die Abdeckung wie im Handbuch des Computers beschrieben von Ihrem PC ab.
- C? Suchen Sie einen verfügbaren PCI Bus Master Erweiterungssteckplatz auf dem Motherboard Ihres Computers.
- D? Nehmen Sie die Abdeckung des PCI Steckplatzes (das kleine Metallblech, das die Öffnung auf der Rückseite des Computers direkt hinter dem Steckplatz verdeckt) ab. Ist diese Metallplatte angeschraubt, bewahren Sie die Schraube bitte auf, um damit die Netzwerkkarte anzuschrauben.
- ? Schieben Sie die DRN-32T vorsichtig in den verfügbaren PCI Steckplatz. Drücken Sie die Karte fest in ihren Sitz und achten Sie darauf, dass alle Kontakte vollständig im Steckplatz stecken.
- ? Sichern Sie die Netzwerkkarte mit der Schraube, die Sie aufbewahrt haben, als Sie die Metallabdeckung des Steckplatzes abgeschraubt haben oder mit einer Ersatzschraube, die bei Ihrem System beilag.
- <sup>1</sup>? Setzen Sie die Abdeckung wieder auf den Computer, und wiederholen Sie diese Schritte an Ihrem zweiten Computer.

#### **Schritt 4. Ihre Kabel verlegen**

- A? Ihr Computer ist ausgeschaltet. Sie verlegen das erste Kabel vom Hub zu Ihrem ersten Computer, in den Sie ein Netzwerkkarte installiert haben.
- B? Stecken Sie das Ende des ersten Kabels in die RJ-11 Buchse mit der Kennzeichnung "1X" Ihres Hubs.
- C? Stecken Sie das andere Ende des ersten Kabels in die RJ-11 Buchse auf der Netzwerkkarte in Ihrem ersten Computer.
- D? Führen Sie das zweite Kabel vom Hub zu Ihrem zweiten Computer, in den Sie eine Netzwerkkarte installiert haben.
- Stecken Sie das Ende des zweiten Kabels in die RJ-11 Buchse mit der Kennzeichnung "2X" Ihres Hu bs.
- ? Stecken Sie das andere Ende des zweiten Kabels in die RJ-11 Buchse auf der Netzwerkkarte in Ihrem zweiten Computer.

*Herzlichen Glückwunsch: Sie haben die Hardware installiert, die erforderlich ist, um mit Ihrem Netzwerk arbeiten zu können !*

## **FRANCAIS**

#### **Étape 1. Planification de votre réseau**

Pour pouvoir utiliser les câbles fournis avec de kit, installez votre hub DRH-5T 10M à moins de 6 mètres de chaque ordinateur. Choisissez une surface solide et plane en un lieu tempéré et sec non exposé directement au soleil. Évitez d'installer le hub à proximité d'appareils pouvant provoquer es interférences électromagnétiques, par exemple un ventilateur. Laissez un espace libre autour du ub pour sa ventilation.

#### **Étape 2. Installation de votre hub**

- A? Installez le hub à l'endroit que vous avez choisi précédemment.
- B? Branchez l'adaptateur secteur fourni au hub, puis branchez l'adaptateur secteur à une prise secteur disponible .

#### **Étape 3. Installation de vos adaptateurs de réseau**

- A? Éteignez votre ordinateur et débranchez son cordon secteur.
- B? Retirez le capot du châssis de votre ordinateur comme indiqué dans sa notice .
- C? Repérez un connecteur d'extension au bus PCI libre sur la carte-mère de votre ordinateur.
- D? Retirez la face arrière du connecteur d'extension libre (le petit élément métallique qui couvre l'ouverture à l'arrière de l'ordinateur immédiatement dans la continuité du connecteur libre ). Si la plaquette est fixée par une vis, conservez la vis pour fixer votre adaptateur de réseau.
- E? Introduisez prudemment l'adaptateur DRN-32T dans le connecteur PCI. Enfoncez fermement la carte dans le connecteur et assurez-vous que tous les contacts sont bien en place dans le connecteur.
- F? Fixez l'adaptateur de réseau avec la vis qui servait à fixer la plaquette ou avec l'une des vis de réserve fournies avec votre système .
- $G$ ? Remettez en place le capot de votre ordinateur et répétez ces étapes pour votre deuxième ordinateur.

#### **Étape 4. Installation de vos câbles**

- A? Vos ordinateurs étant toujours éteints, posez le premier câble du hub vers le premier ordinateur dans lequel vous avez installé l'adaptateur de réseau.
- B? Branchez une extrémité du premier câble dans la prise RJ-11 nommée port « 1X» du hub.
- C? Branchez l'autre extrémité de ce câble dans la prise RJ-11 de l'adaptateur de réseau installé dans votre premier ordinateur.
- D? Posez le deuxième câble du hub vers le deuxième ordinateur dans lequel vous avez installé l'adaptateur de réseau.
- E? Branchez une extrémité du deuxième câble dans la prise RJ-11 nommée port « 2X » du hub.
- F? Branchez l'autre extrémité du deuxième câble dans la prise RJ-11 de l'adaptateur de réseau installé dans votre deuxième ordinateur.

*Félicitations : Vous avez terminé l'installation physique nécessaire au fonctionnement de votre réseau !*

### **ESPAÑOL**

#### **Paso 1. Planificación de su red**

Para utilizar los cable s incluidos en este kit, seleccione un lugar a una distancia máxima de veinte ies de cada ordenador para instalar su hub DRH-5T 10M. Seleccione una superficie sólida y ivelada que esté fría, seca y no expuesta a la luz solar directa. Evite colocar el hub cerca de ispositivos que produzcan interferencias electromagnéticas como un ventilador eléctrico. Finalmente, deje unas cuantas pulgadas a cada lado del hub para permitir la ventilación.

#### **Paso 2. Instalación de su hub**

- A? Coloque el hub en el lugar que haya seleccionado en la sección "Planificación de red".
- B? Conecte al hub el adaptador de CA proporcionado. Después conecte el adaptador de CA en una toma de CA disponible .

#### **Paso 3. Instalación de sus adaptadores de red**

- A? Desconecte el ordenador y desenchufe el cable de alimentación.
- B? Retire la tapa del chasis del ordenador según lo especificado en el manual del usuario del mismo.
- C? Localice cualquier ranura de expansión PCI Bus Master disponible en la placa del sistema de su ordenador.
- D? Retire la placa posterior de la ranura PCI disponible (la pieza metálica pequeña que cubre la abertura de la parte posterior del ordenador inmediatamente detrás de la ranura disponible ). Si se ha asegurado la placa posterior con un tornillo, retenga el tornillo para asegurar su adaptador de red.
- E? Introduzca suavemente el DRN-32T en la ranura PCI disponible. Presione la tarjeta firmemente dentro de la ranura y asegúrese de que los contactos de la tarjeta asienten totalmente dentro de la ranura.
- F? Asegure el adaptador de red con el tornillo retenido de la placa posterior retirada o el tornillo de repuesto incluido con su sistema.
- G? Coloque de nuevo la tapa del chasis del ordenador y repita estos pasos para el segundo ordenador.

#### **Paso 4. Instalación de los cables**

- A? Después de desconectar los ordenadores, tienda el primer cable desde el hub hasta el primer ordenador donde ha instalado el adaptador de red.
- B? Enchufe el extremo del primer cable en la toma RJ-11 etiquetada puerto "1X" del hub.
- Enchufe el otro extremo del primer cable en la toma RJ-11 del adaptador de red del primer ordenador.
- D? Tienda el segundo cable desde el hub hasta el segundo ordenador donde ha instalado el adaptador de red.
- E? Enchufe el extremo del segundo cable en la toma RJ-11 etiquetada puerto "2X" en el hub.
- <sup>?</sup> Enchufe el otro extremo del segundo cable en la toma RJ-11 del adaptador de red del segund ordenador.

*Enhorabuena: Ha realizado la instalación de hardware necesaria para empezar a utilizar su red.*

### **ITALIAN**

#### **Passo 1. Pianificazione della rete**

Per usare i cavi inclusi in questo kit, scegliere un luogo di installazione nel raggio di sei metri da gni computer e collocarvi l'hub DRH-5T 10M. Scegliere un piano di appoggio solido ed rizzontale, fresco e non esposto alla luce solare diretta. Evitare di collocare l'hub vicino ad appare cchi che possono causare interferenze elettromagnetiche, come un ventilatore elettrico. Lasciare qualche centimetro di spazio su ogni lato dell'hub per consentirne la ventilazione.

#### **Passo 2. Installazione dell'hub**

- A. Posizionare l'hub nel posto scelto nella sezione "Pianificazione della rete".
- B. Collegare all'hub l'adattatore AC fornito in dotazione. Quindi collegare l'adattatore AC in una presa di corrente AC libera.

#### **Passo 3. Installazione dell'adattatore di rete**

- Spegnere il computer e scollegare il suo cavo di alimentazione elettrica.
- B. Togliere gli elementi di copertura del computer come indicato nel manuale utente del computer.
- Individuare uno slot di espansione master per bus PCI sulla scheda madre del computer.
- D. Togliere la piastra posteriore dello slot PCI libero (il piccolo elemento di metallo che copre l'apertura sul retro del computer immediatamente dietro lo slot libero). Se la piastra di metallo è bloccata con una vite, conservare la vite per fissare l'adattatore di rete.
- Inserire delicatamente il DRN-32T nello slot PCI libero. Premere a fondo la scheda nello slot ed assicurarsi che i contatti della scheda siano completamente inseriti nello slot.
- Fissare l'adattatore di rete con la vite tolta dalla piastra di copertura dello slot o con una vite di ricambio fornita in dotazione insieme al computer.
- $k$ . Rimontare gli elementi di copertura del computer e ripetere le operazioni precedenti per il secondo computer.

#### **Passo 4. Installazione dei cavi**

- A. A computer spento, installare il primo cavo dall'hub al primo computer in cui è stato installato l'adattatore di rete.
- B. Inserire l'estremità del primo cavo nel connettore RJ-11 della porta recante il nome "1X" sull'hub.
- Inserire l'altra estremità del primo cavo nel connettore RJ-11 dell'adattatore di rete del prim computer.
- D. Installare il secondo cavo dall'hub al secondo computer in cui è stato installato l'adattatore di rete.
- E. Inserire l'estremità del secondo cavo nel connettore RJ-11 della porta recante il nome "2X" sull'hub.
- F. Inserire l'altra estremità del secondo cavo nel connettore RJ-11 dell'adattatore di rete del secondo computer.

#### *Congratulazioni! Ora avete completato l'installazione dell'hardware necessario per poter iniziare a lavorare con la rete.*